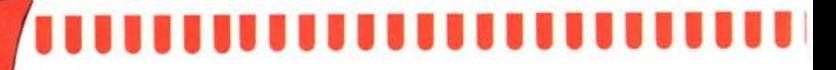

*coordinamento di Andrea de Prisco*

# *Tastiere d'Italia...*

*«/talian Kickstart! Ovvero: come far diventare italiano un ollimo Sistema Operativo americano e vivere felici ...». Con queste parole inizia l'articolo redatto da due simpatici lettori che, come tanti, dispongono della stramaledellissima tastiera italiana per il loro Amiga. Sappiamo infalli che praticamente nessun programma è in grado di «veder/a» coi tasti giusti al posto giusto ... così chi dispone di tale nazionalizzazione ha parecchi problemi non appena smelle di giocare per utilizzare il computer per cose un tantino più serie (chi ha detto che giocare non è una cosa seria* ?).

西西西

*La storia è iniziata un paio di mesi orsono quando un tal Novelli, insistentemente-a-quasi, chiedeva di parlare telefonicamente col sottoscrillO: «Tastiere. tasti, accentate, elevamenti a potenza ..» le solite pizze, forse da me troppo sottovalutate, proprio per ilfallo di non essere stato mai «dentro» al problema: tUlli gli Amiga da me toccati sino a quel momento avevano la tastiera «giusta» ...*

*Ma il buon Novelli insisteva. Ciò che non capivo era proprio la cosa più importante:* «... *ma 'sto Novelli il problema della tastiera l'ha risolto o vuole che gliela risolva io?». Confesso che non* *avevo molta voglia. Poi un giorno venne in redazione portandoci il Kickstart /taliano da lui modificato, più una vera e propria relazione sullo stato del software «circolante» prima <sup>e</sup> dopo* i *suoi smanellamenti. Intanto* i *Novelli erano diventati due: al telefono avevo (ovviamente) interloquito solo con lui, ma in redazione veniva anche un altro smanettane, Bruno Rosati (stesso problema), il quale aveva preso parte ad ogni malefalla del primo. Lasciamo dunque a loro la parola, non senza avvertirvi che le modifiche proposte dai due lellori non sono proprio-proprio alla portata di tutti... diciamo che riuscirete nell'intento solo se avete anche voi un po' di sangue smanellomane ...*

*adp*

#### **Intra**

Sono arrivate molte lettere ultimamente. Tante calligrafie o stampanti... diverse e modi di esprimersi differenti, per dire comunque tutti la stessa cosa: il problema della tastiera italiana.

Si sapeva che la release 1.2 del sistema operativo possedeva caratteristiche

importanti come la KEYMAP. Una sub-directory di DEVS che contiene dei file particolarissimi: gb/f/e/dk/g/ i... etc. con i quali è possibile abilitare tastiere di qualsiasi nazionalità. La gente tirò un sospiro di sollievo: « ... finalmente potremo digitare come si deve!», e settato il file denominato «i», pensò di aver risolto ogni problema. invero gliene procuravano degli altri. Tempo qualche giorno difatti e già altre valanghe di lamentele. «Va bene. con l'1.2 tutto andrà ok... ma quando l' 1.2 andrà OK?» ironizzava un amigo. Un altro certo in preda ad un momento di profondo sconforto si confessava «... pronto all'abbandono. Anche con l' 1.2, e KEYMAP giustamente settato, la tastiera italiana non va bene: ci sono dei tasti scambiati di posto ed un carattere che non compare affatto».  $\lq$ Meglio morire ... ».

Che la cosa fosse seria l'immaginavamo. Avevamo letto dei vari problemi che si erano generati al momento dell'introduzione sul mercato della Italian Keyboard. Sapevamo ... ma ciò che più ci preoccupa è il vostro sconforto. Non fate così, amigos. Leggete queste pagine...

,,,,,,,,,,,,,,,,,,,,,,

#### I tasti scambiati

Keymap «i» dunque il problema. Il file di controllo che «scontrolla» e le nostre dita che svolazzano sicure su tutti i tasti, tranne che sulla «Z» e la «Y» che sono scambiate per l'appunto di posto e il simbolo « » che non compare affatto.

A proposito di queste pur lievi anomalie, David Iaschi vi ha accennato qualcosa sul numero di aprile, illustrandovi pure il modo per porvi rimedio: un disk-editor, la ricerca di KEY-MAP «i» e la modifica da effettuare.

Bene, tutto ok meno che l'elevato a potenza: il maledetto continua a latitare. Non compare come dovrebbe, cioè premendo la «i accentata» più «shift» ma solo attraverso tale arte equilibristica: SHIFT+ALT+6. Mistero commodoriano.

Anche noi l'abbiamo passato il nostro momentaccio, ma poi ci siamo detti: «possibile che non ci sia alcuna alternativa?» Un attimo ed è venuta fuori la «Grande Pensata».

Perché, è stato il nostro pensiero, visti tutti questi problemini, non saltare direttamente nel Kickstart? Dritto per dritto nella mappa originale dei caratteri?

Seguiteci nel ragionamento: nel Kickstart 1.2, così come nella release precedente, è presente la KEYMAP USA. Una volta trovatala e riscrittoci sopra in «italiano», la si potrà utilizzare e perfettamente funzionante per qualsiasi nostro dischetto e per buona pace della tastiera che possediamo. Come se il DOS fosse scritto appositamente per le nostre italiche tastiere. Ci pensate?

I vantaggi sarebbero molteplici. Primo: se il mistero dell'elevazione a potenza nel Workbench 1.2 rimarrà tale. qui noi andremo ad attingere direttamente alla fonte. Secondo: gli 1.2 non dovranno più essere settati (setmap «i», ricordate?). Terzo: di tali programmi, e diteci se vi sembra poco, non si dovrà più andare a correggere il file «i» della Keymap. E già, non ci pensavate a questo? Prima della inizializzazione, o si sostituirà l'intero file con quello riaggiustato del Workbench o si dovrà intervenire con il disk-editor su ciascun programma. Pensate che barba ogni volta... Munitevi di un back-up del Kickstart 1.2 e seguiteci!

#### Dentro Kickstart 1.2

Sapevamo già prima di entrarci che Kickstart non è un dischetto come gli altri. Un programma da intendersi fatto di directory da potersi facilmente aprire entrando beatamente di file in file. L'idea nostra è stata quella di considerarlo — un po' anche per l'effetto psichico dell'odio-amore - come un semplice ammasso di byte e di trattarlo di conseguenza. Sapevamo, sapevamo. Ciò che invece non possiamo sapere è un'altra cosa: quale diskeditor voi possediate, ammesso che ne abbiate mai visto uno. In un caso o nell'altro, prendete consiglio da noi che ne abbiamo provati diversi. L'unico che ci ha soddisfatto in pieno è lo Smart-disk. Un mostro di capacità sviluppato dalla Know Technologies Software di Richmond.

Una cosa portentosa Smart-disk: abbiamo infilato subito il back-up dell'1.2 nel floppy e chiesto col mouse il Sector-Editor dal pull-down in alto a sinistra. Rapido è apparso il rootblock, 880 per qualsiasi disco. Spostando quindi la freccia del mouse, abbiamo clickato proprio su tale numero e riscrittoci al suo posto «0000». Neanche un attimo ed eccoci all'entrata del Kick.

#### Track 0 Sector 0 Head 0 Bloc

Per sapere come passare ad un altro blocco o effettuare altre operazioni ancora, premete il tasto «HELP». Vi dirà di pigiare:  $\alpha + \nu$ ; pensate a dov'e sulla tastiera americana e passiamo al blocco 1. Qui troveremo il numero della versione del Kickstart. Se questo è il 33.192 con la data di riferimento dell'8 ottobre 1986, ci siamo. Per essere comunque l'1.2 ufficiale e non una prerelease il vostro DOS, la chiamata al Workbench, la deve fare evidenziando

|                 |                  |                |                               |             |                |                     |             |                  | TRACK = 14 SECTOR = 04 HEAD = 1 BLOCK = 0323 Checksum = 224A4EA |
|-----------------|------------------|----------------|-------------------------------|-------------|----------------|---------------------|-------------|------------------|-----------------------------------------------------------------|
|                 | Diskname - Vuoto |                |                               |             |                |                     |             |                  | Sector type - Unknown                                           |
| 000:            | 001C             |                | 2089 42A8 0004 2149 0008 2348 |             |                |                     |             | 0004             | $\ldots$ $B_{n-1}$ : $I_{n-1}$ #H                               |
| 010:            | 5888             |                | 2288 224A                     |             | 4EAE FE1A 245F |                     | <b>4E75</b> | <b>DOOD</b>      | X."."JN.t. # Nu                                                 |
| 020:            | 0000             |                | 0000 0000                     | 0000        | 0000           | <b>DOFE</b>         | <b>887E</b> | ØØFE             | . t . ~ . t                                                     |
| 030:            | 846C             |                | <b>ØØFE 84E4</b>              |             |                | 00FE 844E 00FE 845D |             | <b>ØØFE</b>      | .1. t. a. t. N. t. 1. t                                         |
| 040:            | 84AC             |                | 00FE 85E4 00FE 8456           |             |                | <b>ØØFE 8465</b>    |             | aggo             | t. ä.t. V.t.e                                                   |
| 050:            | FFØ3             | FFØ1 FEØØ      |                               | 0000 0000   |                | 0000                | <b>ØØFF</b> | <b>BEFF</b>      | . <del>t</del> .                                                |
| 060:            | EFFF             |                | EFFF F747 F4FF                |             | 0300           | 0000                | 0703        | 0703             | $\ldots$ , /68,                                                 |
| 070:            | 0303             |                | 0703 0303                     | 0307        | 0107           | 8000                | 0707        | 2707             | . <sup>.</sup> .                                                |
| 080:            | 0727             | 2727           | 2707                          | 0707        | 8005           | 0000                | 2707        | 0727             | i i i saaaaaan aa                                               |
| 090:            | 2727             | 2727           | 0701                          | 0101        | 8005           | 0505                | 0307        | 0707             | .                                                               |
| DA0:            | 0707             | 2707           | 0101                          | 0180        | 0001           | 0105                | 2200        | 4100             | . . <sup>.</sup> " . A.                                         |
| ØBØ:            | 0402             | 0080           | 8080                          | 0080        | 4141           | 4141                | 4141        | 4141             | AAAAAAAA                                                        |
| ØCØ:            | 4141             | 4141           | 4141                          |             | 8080 8080      | 8040                | 8080        | 8080             | AAAAAA@                                                         |
| ØDØ:            | 8080             | 8080           | 8080                          | 8080        | 8080           | 8080                | 8080        | 8080             | . . <i>.</i>                                                    |
| ØEØ:            | 8071             | 328F           | <b>7E60</b>                   |             | 5D5B 21B9      | 2131                | 40B2        | 2232             | $.92.$ $.110.$ $.2$                                             |
| ØFØ:            |                  | 23B3 A333 24A2 |                               |             | 2434 25BC 2535 |                     | <b>SEBD</b> | 2636             | #3\$.\$4%.%5^%&6                                                |
| 100:            | 26BE             | 2F37           | 2AB7                          | 2838        | 28AB           | 2939                | 29BB        | 3D30             | $27/7$ *, (8(.)9). = 0                                          |
| 110:            | 5F2D             | <b>3F27</b>    | 2B3D                          | <b>SEEC</b> | <b>7C5C</b>    | <b>7C5C</b>         | 0000        | 0000             | $-7'++2'.1111$                                                  |
| 120:            | 0000             |                | 0030 C5E5                     |             | 5171 B0B0      | 5777                | <b>ØØFE</b> | 8730             | 0A.0qWw.t.0                                                     |
| 130:            | AEAE             |                | 5272 DEFE                     |             | 5474 00FE 87BC |                     | <b>ØØFE</b> | <b>87A0</b>      | RrTtTt.tt                                                       |
| 140:            | <b>ØØFE</b>      | 874C           | <b>ØØFE</b>                   |             | 8784 B6B6      | 5070                |             | <b>7B5B E9E8</b> | $, t, L, t, \ldots$ . Pp( $L, \phi$                             |
| 150:            | <b>7D5D</b>      | 2A2B           | 0000                          |             | 0000 0000      | <b>7C31</b>         | 2000        | 0032             | $31***112$                                                      |
| 160:            | <b>coco</b>      |                | 0033 DOFE                     |             | 8714 A7DF 5373 |                     | <b>DØFØ</b> | 4464             | 3.t BSsDd                                                       |
| 170:            |                  |                | ØØFE 86C4 ØØFE 86D4 ØØFE 86E4 |             |                |                     | <b>ØØFE</b> | 86F4             | .tt.0.t.ä.t.8                                                   |
| 180:            | <b>ØØFE</b>      |                | 8704 A3A3 4C6C 3A3B           |             |                | 40F2                | 2227        | <b>23E0</b>      | . t.  L1: : @b" '#a                                             |
| 190:            |                  | 0000 A7F9 0000 |                               | 0000        | 0000           | <b>7B34</b>         | 0000        | <b>7D35</b>      | . (4. . ) 5                                                     |
| 140:            | 0000             |                | <b>7E36 BBAB</b>              | <b>3E3C</b> | ACB1           | <b>5A7A</b>         | F7D7        | 5878             | .05.025.05                                                      |
| 1B0:            | C7E7             |                | 4363 AAAA                     | 5676        | BABA           | 4262                | <b>ØØFE</b> | 8758             | .cCcVvBb.t.h                                                    |
| 1 <sub>CD</sub> | BFB8             | 4D6D 3C2C      |                               | 3B2C        | 3E2E           | 3A2E                | 3F2F        | <b>5F2D</b>      | $. Mm(.; .).:. .7/ -$                                           |
| $1DQ$ :         | 0000             | <b>ODDO</b>    | 0000                          | <b>Ø02E</b> | 0000           | 2737                | 0000        | <b>BØ33</b>      | . '7. 8<br>.29. t.                                              |
| 1E0:            | <b>OOOO</b>      | 6039           | <b>ØGFE</b>                   | <b>87D8</b> | 0000           | 0008                | <b>ØØFE</b> | 87E2             |                                                                 |
| 1FQ:            |                  | 0000 000D      | 0000                          | <b>0600</b> |                | 0000 9B1B           | 0000        | <b>ØØ7F</b>      | .                                                               |
|                 |                  |                |                               |             |                |                     |             |                  |                                                                 |
|                 |                  |                |                               |             |                |                     |             |                  |                                                                 |
|                 |                  |                |                               |             |                |                     |             |                  |                                                                 |

Figura 1 - Blocco 323 del Kickstart modificato per la tastiera italiana.

**IIIII <sub>A</sub>WA ITIIIIIIIIIIIIIIIIIIIIIIIIIIIIIIIII**III

sotto alla manina col dischetto, proprio il numero della release stessa, per l'appunto l'1.2. È comunque condizione necessaria, ma non sufficiente: certo è che se sul vostro non c'è, il vostro non è il DOS che ci serve. In tal caso vi consigliamo di procurarvelo al più presto...

*\iUte*

Comunque andiamo avanti (e non mettetevi paura davanti a tutti quei segnacci che riempiono le pagine del video. È roba compilata e lo sa solo «C» quello che ha scritto...). Quindi sotto coi click: uno, due, tre... Se volete, dato che ci siamo, potete pure impicciarvi per vostro puro diletto, noi tiriamo via veloci fino al blocco 323 che selezioniamo col mouse sul numero del block e con molto orgoglio. (Capirete, ormai ci sentiamo come due della famiglia: siamo di casa dai Kickstart... ). Ci siete? Blocco 323, giusto? OK: quello che vedete il blocco maledetto! Da sinistra a destra, ecco la carta d'identità dell'assassino. Dice il monitor:

 $TRACK = 14$  $BLOCK = 0323$  $SECTOR = 04$   $HEAD = 1$ 

Il checksum è pari a: 22 4A 4E AE; il tipo del settore (file header o file data) sconosciuto e il nome non esiste. E sì: Kickstart non è proprio un disco normale. Tutto sommato l'avevamo definito per quello che è e che merita: un ammasso di byte. Avete visto sotto a tutte quelle file di caratteracci? A partire dalla linea OEO c'è la tastiera. Una volgarissima yankee che inizializza se stessa. Per quanto si conosce bene a memoria, comincia a scrivere «Qq ...Ww ...» e lascia subito perdere, riprendendo dopo diversi caratteri. Li dà per scontati... e fortunatamente lo sono anche per noi: tutte le lettere dell'alfabeto internazionale che formano il corpo centrale del tipo QWERTY sono rimaste invariate. La nostra è una italianizzata e non, come tanti erroneamente, la definiscono, un'italiana. Come è noto, una tastiera veramente italiana ha disposizione dei tasti QZERTY.

La nostra QWERTY ha già qualcosa in comune con la Keymap degli yankee e fino alla sequenza «Pp» non dovremo toccare nulla. Il lavoro verterà tutt'intorno, ma non v'illudete, non è poco: venticinque caratteri a cui cambiar posto, un tasto da inventare - quello della «u accentata» e del simbolo di paragrafo e sette shiftati da aggiungere al keypad numerico.

Guardiamo attentamente sul nostro video il blocco 323. l caratteri sono riscritti doppiati; come per confermare se stessi. Per sostituirli con gli «italici» bisognerà mutare la seconda coppia. Cominciate a prender dimestichezza con lo Smart-disk, utilizzando l'HELP tutte le volte che volete. Comodo e pratico, no? Beh ora che avete «smucinato» abbastanza per fatti vostri, ubbiditeci (!) alla lettera. Occhio al video: sulla parte destra ci sono numeri esadecimali, sulla sinistra lettere «umane»; ciò che un programmatore serio andrebbe a stuzzicare sono i «numeri», cioè direttamente i byte che compongono il settore. Dal menu Edit selezionate col mouse a scendere l'opzione HEX ON ed agite di tasto-cursore per calarvi fino alla linea 0E0 saltando il primo ottetto. Ora siete sulla coppia esadecimale 7E60; passatela ed accomodatevi sull'altra gemella. La seconda 7E60 che dovrà essere sostituita dalla 5D5B, codici esadecimali delle parentesi quadre chiusa ed aperta. Avete così profanato il primo tasto della yankee, scoprendo oltrettutto che andrà prima trascritto il codice del carattere, che di quel tasto si trova in posizione shiftata, e poi quello del carattere in posizione normale.

Saltate ora i codici relativi al tasto « !I» ed andate a mutare lo shift, del 2; via la chiocciolaccia e dentro le virgolette. E così via. Un occhio al monitor, uno alla figura I... ed uno alla tastiera che tanto avete odiato.

Come avrete capito, si tratta di correggere tutti i byte da noi modificati, che potrete facilmente individuare confrontando attentamente il blocco visualizzato sul vostro monitor con l'hardcopy di figura I. Quello è infatti il nuovo blocco che farà diventare italiana la vostra tastiera. Certo sarà un lavoretto un po' noioso... ma alla fine avremo fatto davvero qualcosa di grande.

Terminata l'operazione è tutto pronto. Se gli occhi riescono ancora a leggere, date una controllatina e quindi salvate seguendo tale procedura:

a) Dal pull-down del Sector Editor scendere fino a trovare l'opzione di WRITE Sector.

b) Rilasciare il mouse e ad icona apparsa, rispondere SI alla richiesta di «SAVE»?

c) Ora compare la domanda se si deve mutare il checksum: NOOO!!! (Avete capito?).

Bene o male che vi sia andata, consigliamo di fare l'hardcopy del blocco; anzi, di farne una anche per quello originale USA. Vi potranno tornare  $util$  - noi avremo sbagliato almeno centoventisette volte!

Una volta fatto questo, giù con le prove. Siate spietati: provate a resettare. Se dopo un «CTRL+AMIGApiena+AMIGAvuota» torna il logo con la manina e il numero della versione, vuoi dire che ce l'avete fatta. Ottenuto questo non indifferente successo, pensate a controllare tasto per tasto il funzionamento della tastiera. Provate ogni cosa. CLI, Notepad, AmigaBasic 1.2 e qualsiasi altro programma anche 1.0 e 1.1 che utilizza la tastiera del Kick. Ora potete strillare. Quanto volete; saltare sul tavolo e mettervici a ballare il flamengo. Ne sarete pienamente giustificati. Era ora!

#### **Concludendo**

È ovvio che i programmi non sono tutti scritti allo stesso modo. Vogliamo dire che ad esempio, la filosofia di un dBase è ben diversa da quella di un WP. Fra questi poi, ci sono programmi in cui, procedendo come per il Kickstart, bisogna risettarne la tastiera che possiedono per proprio conto. Ma se il WB è ok; se F1ow, PCLO, MiAmiga- $File$  – anche se per certe chiamate si rifà ad una sua tastiera che dunque è da correggere - se dPAINT II e Logistix, vanno bene con le nostre modifiche ... beh: ci sembra di aver reso un buon servigio. Se siete interessati (fatevi vivi!), vi faremo vedere come risettare ad esempio il VIP Professional o la tastiera del vecchio Basic 1.1 se caso mai non possediate l'1.2. E parleremo pure dei WP, dentro ai quali, come ci segnala qualche amico, sembra starci qualche problema in più. Alla prossima, amigos!

*Bruno Rosati* & *Massimo Novelli*

## COMPUPRONTO SYSTEMS inc. - TORONTO (CANADA) **IDE srl - ROMA (ITALIA)** PRESENTANO ED OFFRONO

La novità assoluta nel campo dei compatibili. Infatti, grazie al software di **EMULAZIONE** ideato dalla "COMPUPRONTO SYSTEMS" e distribuito

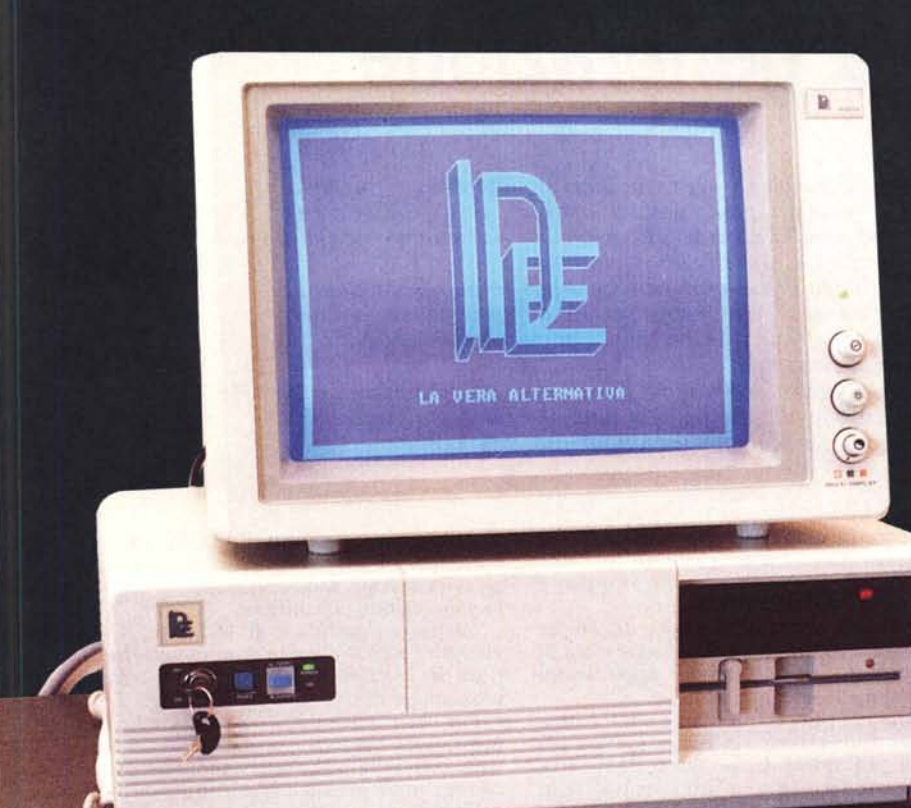

dalla «IDE», è oggi possibile scorrere in ALTA RISOLU-**ZIONE** programmi a colori in ambiente grafico con monitors monocromatici (TTL) e schede del tipo "hercules".

La IDE, oltre ai suoi noti prodotti, offre in licenza il proprio «BIOS» AT e prossimamente quello del «386»

> PC/AT VARIE CONFIGURAZIONI **AT REGULAR E BABY MONITORS DOPPIA FREQUENZA** (TTL e RGB) FOSFORI VERDI, AMBRA E BIANCHI MONITORS EGA VASTA GAMMA DI COMPONENTI

### **I NOSTRI PRODOTTI SONO IN VENDITA PRESSO:**

- COMPUSHOP, Via Nomentana 273, ROMA tel 06/857124
- E.T.P., Via del Macao 4, ROMA tel 06/4746880
- ITALSVILUPPO, Via C. Prato Nuovo, S. CESAREO (RM) tel 06/2751374
- TECNINOVAS, Via Emilia 36, PISA tel 050/502516
- ELETTRONICA HOBBY, Via L. Cacciatore 51, SALERNO tel. 089/394901
- CEDAUDIT, C/so A. De Gasperi 318/c, BARI tel 080/421186

**LE NOSTRE OFFERTE SONO DIRETTE SOLO A COMMERCIANTI DEL SETTORE, PERTANTO NON SI EFFETTUANO VENDITE A PRIVATI**

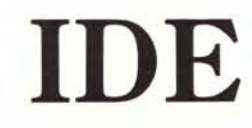

**INTERNATIONAL DIGITAL EQUIPMENT s.r.l. Via Muggia, 33 - 00195 ROMA Tel. 383832 - Fax. 3581128**